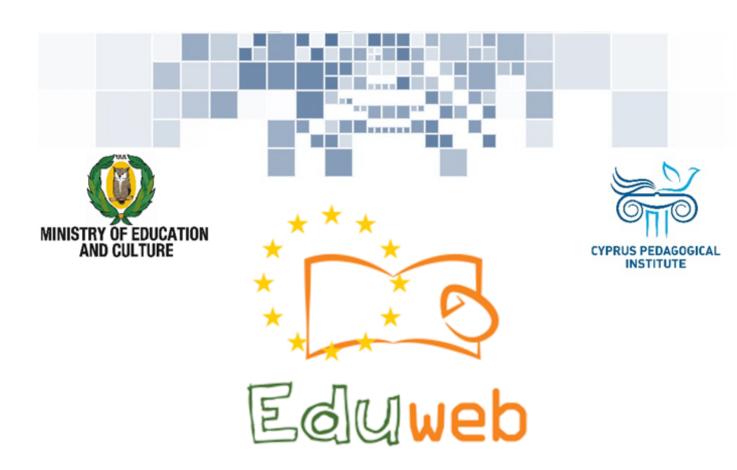

Combating Digital Exclusion
Children educate digitally illiterate
adults in safe and creative web

**Adults Training Lessons** 

Online Bank Transactions (e-Banking)

Account Transaction History using e-Bank application

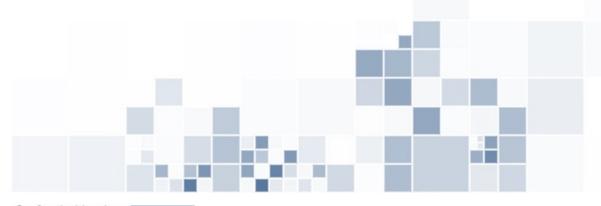

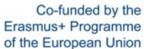

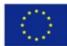

## EduWeb: Combating Digital Exclusion - Children educate digitally illiterate adults in safe and creative web

O3A2: Educational Material

## **Adults Training Lessons**

Created by: Louiza Meletiou and Styliani Christofi (2nd Grade)
General Editing: Theodora Kakouri, Computer Science teacher
Aradippou Lyceum-Tasos Mitsopoulos, Cyprus

Version 0.1
January 2018

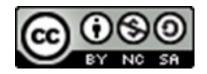

Attribution-NonCommercial-ShareAlike CC BY-NC-SA

The EduWeb project is funded by the European Commission via the Erasmus+ programme, Action Key 2. This publication reflects the views only of the authors and it does not represent the opinion of the European

Commission, and the European Commission is not responsible or liable for any use that may be made of the information contained therein.

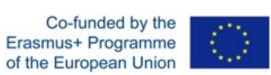

## Monitor your bank account transactions using your e-Bank application

You can see your bank account transaction history through:

- ⇒ the main menu click on **STATEMENTS**.
- ⇒ the menu on the right top site of the page.

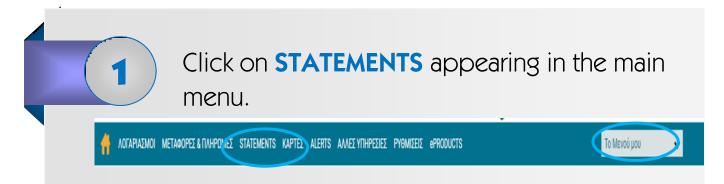

From the drop-down list choose

TRANSACTION
HISTORY, as
presented in the
image on the right:

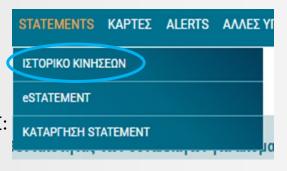

On the new screen you can see the basic details of one of your accounts:

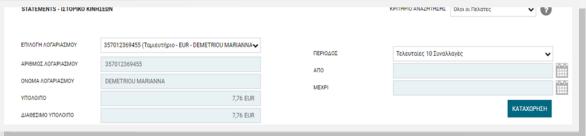

For more accounts, choose the one you want to see from the dropdown list with your accounts, as shown in the picture below:

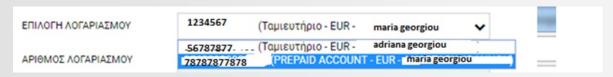

5

Next, choose the transaction period you want to see:

⇒ either by choosing one of the predetermined periods, as shown in the picture of the right

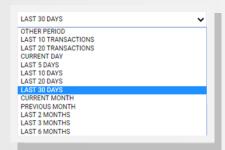

⇒ or another period of time by choosing specific dates (From –To): PERIOD OTHER PERIOD •

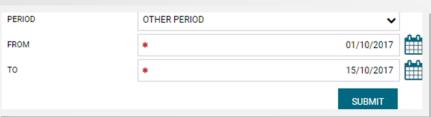

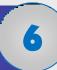

When clicking **Submit**, your transaction history, for the chosen period of time, will appear on your screen.

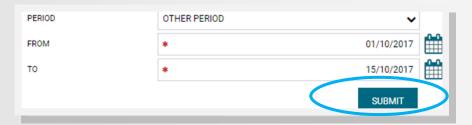